# Upgrade from R5000 to Evolution

Successfully pass the free certification exam at IW Academy and become an Infinet Certified Engineer. ∞

[To the certification exam](https://academy.infinetwireless.com/en/certifications/exams) 

- [Introduction](#page-0-0)
- **•** [InfiLINK Evolution / InfiMAN Evolution advantages](#page-0-1)
- $\bullet$ [Limitations](#page-1-0)
	- [Configuration Settings](#page-1-1)
	- [Physical connection](#page-2-0)
- [R5000 and Evolution models compliance](#page-2-1)
	- [Upgrade Scenarios](#page-3-0)
		- [Point-to-Point topology](#page-3-1)
		- [Point-to-Multipoint topology](#page-10-0)

## <span id="page-0-0"></span>Introduction

To increase the wireless network throughput built on InfiLINK 2x2 / InfiMAN 2x2 families devices (R5000 series) the network can be partially or completely upgraded to the InfiLINK Evolution / InfiMAN Evolution families (Evolution series). Datasheets on these families are presented on the Infinet's website:

- **•** [InfiLINK Evolution](https://infinetwireless.com/products/infilink-evolution)
- $\bullet$ [InfiMAN Evolution](https://infinetwireless.com/products/infiman-evolution)

The document contains recommendations how to upgrade the wireless network from the R5000 series to Evolution and limitations that must be taken into account when R5000 and Evolution devices operate together in one network.

## <span id="page-0-1"></span>InfiLINK Evolution / InfiMAN Evolution advantages

InLINK Evolution / InfiMAN Evolution key features compared to InfiLINK 2x2 / InfiMAN 2x2:

- Evolution devices operate in 4.9–6.4 GHz frequency bands, which allows to use the same devices in the 5 and 6 GHz bands.
- Instant DFS technology support on firmware level. Evolution devices continuously perform background spectrum monitoring and seamlessly change channel to the least noisy frequency without link interruption, taking into account the spectrum conditions at the location of all connected devices.
- The ability to operate in the 80 MHz band increases the Evolution devices performance twice compared to R5000. Infinet devices peformance data is shown in article "[Performance of the Infinet Wireless devices"](https://wiki.infinetwireless.com/display/DR/Performance+of+the+Infinet+Wireless+devices).
- All Evolution devices support the QAM256 5/6 modulation-code scheme allowing to get a performance advantage of up to 30% compared to the R5000.
- 10 modulation-code schemes allow to adapt to the radio deterioration by performance reduction with a small steps.
- The spectrum allocated to the link is used by the InfiLINK Evolution family with maximum performance due to the spectral efficiency of 8.375 bit/s/Hz.  $\bullet$
- InfiMAN Evolution base station sector could be integrated into existing optical networks thanks to second SFP port.

InfiLINK Evolution / InfiMAN Evolution and InfiLINK 2x2 / InfiMAN 2x2 technical parameters comparison is given in the table below:

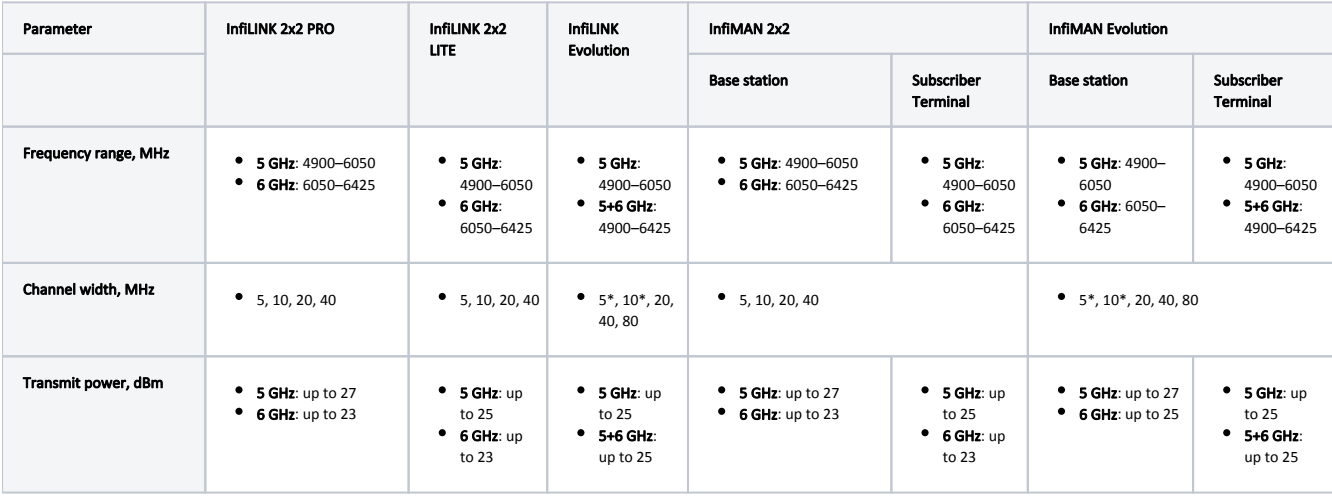

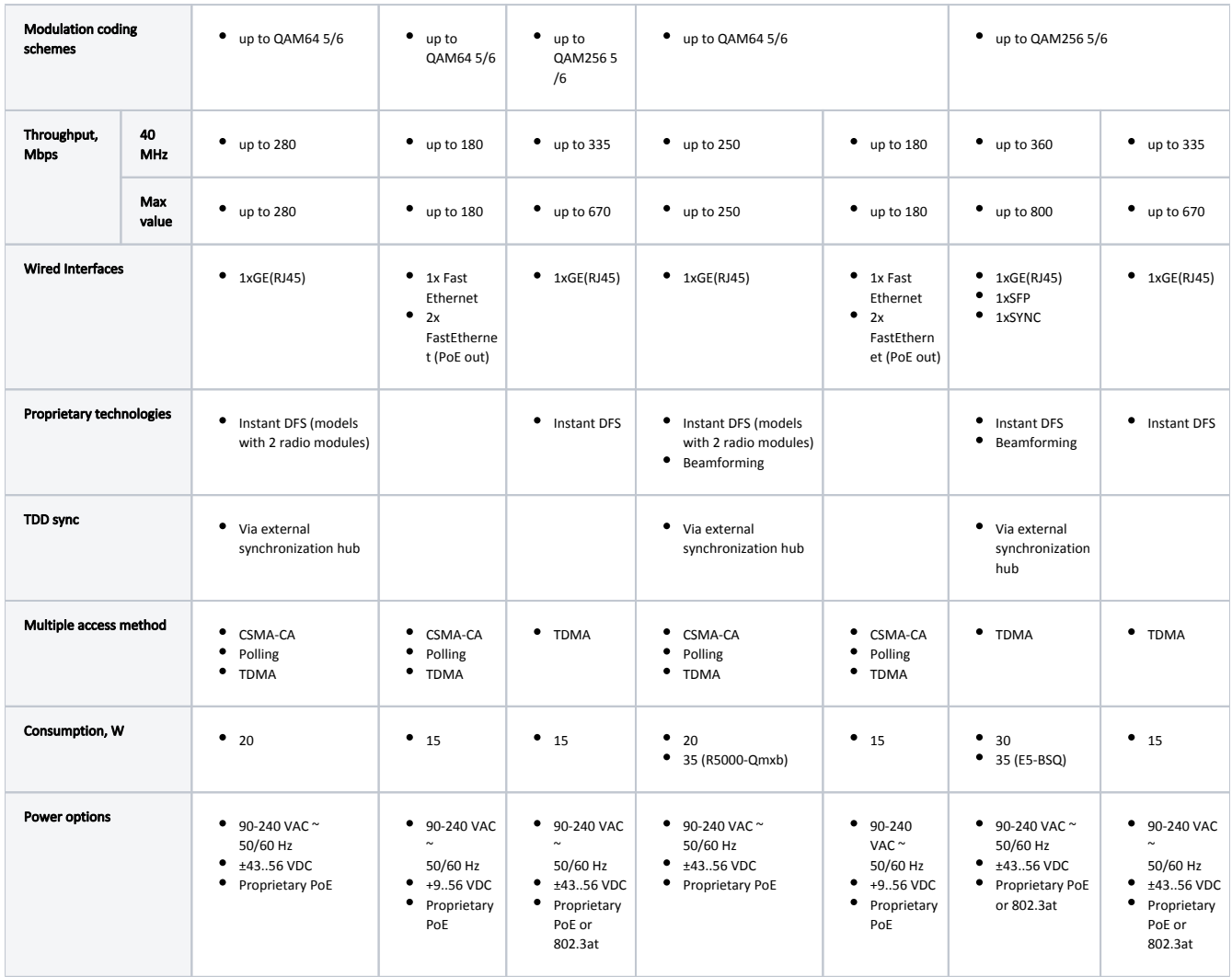

#### InfiLINK Evolution / InfiMAN Evolution with InfiLINK 2x2 / InfiMAN 2x2 comparison

\*-Roadmap item. Δ

## <span id="page-1-0"></span>Limitations

Limitations in device configuration and design must be taken into account during the network upgrade from R5000 series to Evolution, and R5000 with Evolution devices joint operation in one network.

## NOTE

InfiLINK Evolution / InfiMAN Evolution devices in the "transient" mode are guaranteed to work only with devices based on the H08 and H11 platforms of InfiLINK 2x2 and InfiMAN 2x2 families devices. Work with devices based on other platforms, for example, H05, H06 and H07 is not guaranteed.

## <span id="page-1-1"></span>Configuration Settings

**•** Firmware version

The Evolution series devices support time division multiple access technology (TDMA). The devices are delivered only with TDMA firmware. Thus, the R5000 devices must be upgraded to the TDMA firmware version. Procedure how to upgrade the network from Polling firmware to TDMA are provided in the section "[Upgrade from Polling to TDMA](https://wiki.infinetwireless.com/display/DR/Upgrade+from+Polling+to+TDMA)".

#### Channel width

The 80 MHz channel width is not supported on InfiLINK 2x2 / InfiMAN 2x2 devices.

## Duplex modes

The 1000BaseTX-fullduplex, 1000BaseTX-fullduplex manual duplex modes are not supported on the InfiLINK 2x2 LITE / InfiMAN 2x2 subscriber terminal devices.

#### Greenfield mode

[Greenfield](https://wiki.infinetwireless.com/pages/viewpage.action?pageId=42274923#mintcommand(TDMAversion)-Greenfield) mode is not supported on InfiLINK Evolution / InfiMAN Evolution devices. The Greenfield mode should be disabled on the R5000, as it leads to frame incompatibility at the header level.

### NOTE

It should be noted that Greenfield mode disabling on R5000 devices will reduce the performance on 10-15 %. This is due to the algorithm disabling that optimizing frames transmitted via a wireless link.

#### • Scrambling mode

Scrambling mode is not supported on InfiLINK Evolution / InfiMAN Evolution devices. Scrambling mode must be disabled on R5000 devices, otherwise the data corruption process will be observed in the wireless link.

#### • Bitrate TX

- InfiLINK 2x2 / InfiMAN 2x2: 30000, 60000, 90000, 120000, 180000, 240000, 270000, 300000 (Kbps).
- InfiLINK Evolution / InfiMAN Evolution: 65000, 130000, 195000, 260000, 390000, 520000, 585000, 650000, 780000, 866700 (Kbps).

### <span id="page-2-0"></span>Physical connection

- Wired Interfaces number
	- InfiLINK 2x2 LITE / InfiMAN 2x2 subscriber terminals: 2х FastEthernet (RJ45).
	- InfiLINK Evolution / InfiMAN Evolution subscriber terminal: 1xGE (RJ45).

### • PoE-out

PoE-out mode is supported only on InfiLINK 2x2 LITE and InfiMAN 2x2 subscriber terminals.

#### • IDU-CPE-DC power supply

The [IDU-CPE-DC](https://infinetwireless.com/products/accessories/indoor-dcdc-injector-for-cpe-units-with-integrated-lightning-protection-idu-cpe-dc) power supply can be used to power only the InfiLINK 2x2 LITE and InfiMAN 2x2 subscriber terminals.

• CAB-SYNC cable

To connect the AUX-ODU-SYNC device to wireless devices, specialized cables must be used:

- InfiMAN 2x2 base station / InfiLINK 2x2 PRO: CAB-SYNC cable.
- **•** InfiMAN Evolution base station: CAB-SYNC-E cable.

CAB-SYNC and CAB-SYNC-E datasheets are presented on the Infinet company's website in the section ["Accessories](https://infinetwireless.com/products/accessories)".

## <span id="page-2-1"></span>R5000 and Evolution models compliance

The table below provides recommendations for replacing the InfiLINK 2x2 / InfiMAN 2x2 models with the InfiLINK Evolution / InfiMAN Evolution.

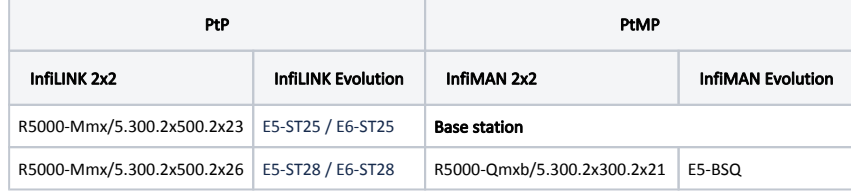

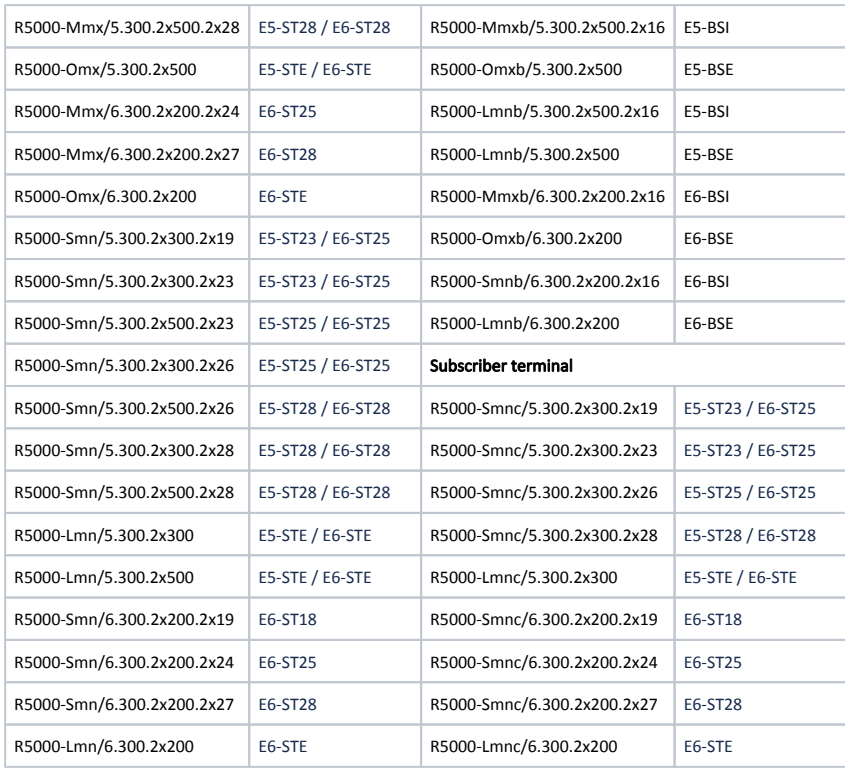

#### R5000 and Evolution models compliance

## <span id="page-3-0"></span>Upgrade Scenarios

## <span id="page-3-1"></span>Point-to-Point topology

In order to minimize the network outage due to the devices replacement we recommend to replace the device first at one end of the wireless link and then at the other. To do this:

- Configure the switching and radio parameters on the InfiLINK Evolution device that are equal to the replaced InfiLINK 2x2, except "Network SID" value.
- Enable R5000 Compatibility mode.
- Install the InfiLINK Evolution device next to the one being replaced. The directions of the antennas must match. Connect the device to the power supply network.
- On the remote device, change the "Network SID" to the value set on InfiLINK Evolution.
- The wireless link will have to be established between the InfiLINK Evolution and InfiLINK 2x2.
- Check the antennas alignment. Instructions are provided in the section "[Antenna alignment](https://wiki.infinetwireless.com/pages/viewpage.action?pageId=84353057)".

#### Example of upgrading a Point-to-Point network topology

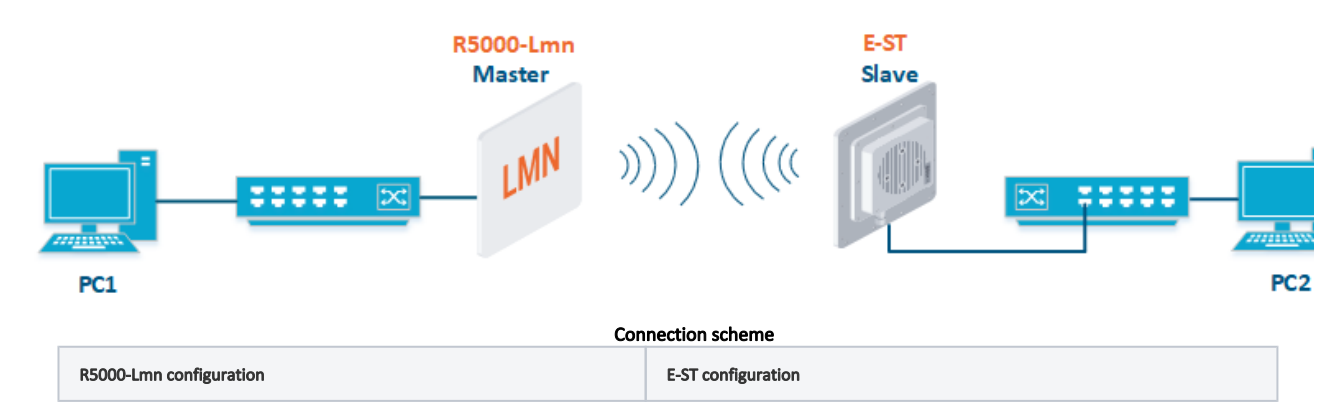

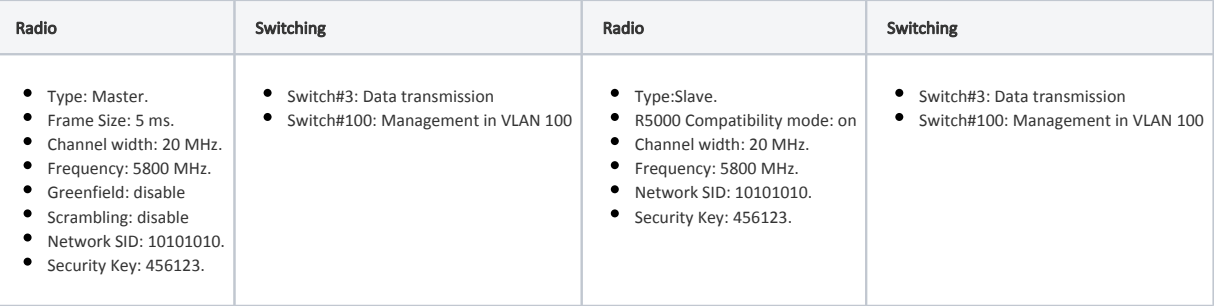

### Settings parameters

## Settings via the web interface

## R5000-Lmn settings

- Step 1: Upgrade to the latest TDMA firmware version. Procedure are provided in the section ["Maintenance menu"](https://wiki.infinetwireless.com/display/DR/Maintenance+menu).
- $\bullet$  Step 2: Check the parameters disabling:
	- Greenfield
	- Scrambling.
- The rest radio parameters and switching settings remain unchanged.

## E-ST settings

- Step 1: Upgrade to the latest firmware version. Procedure are provided in the section ["Maintenance menu"](https://wiki.infinetwireless.com/pages/viewpage.action?pageId=84353350).
- Step 2: Set the radio parameters values in the section" Basic settings " → "Link Settings".

## **\*** Link Settings

## $\overline{\phantom{a}}$ rf6.0

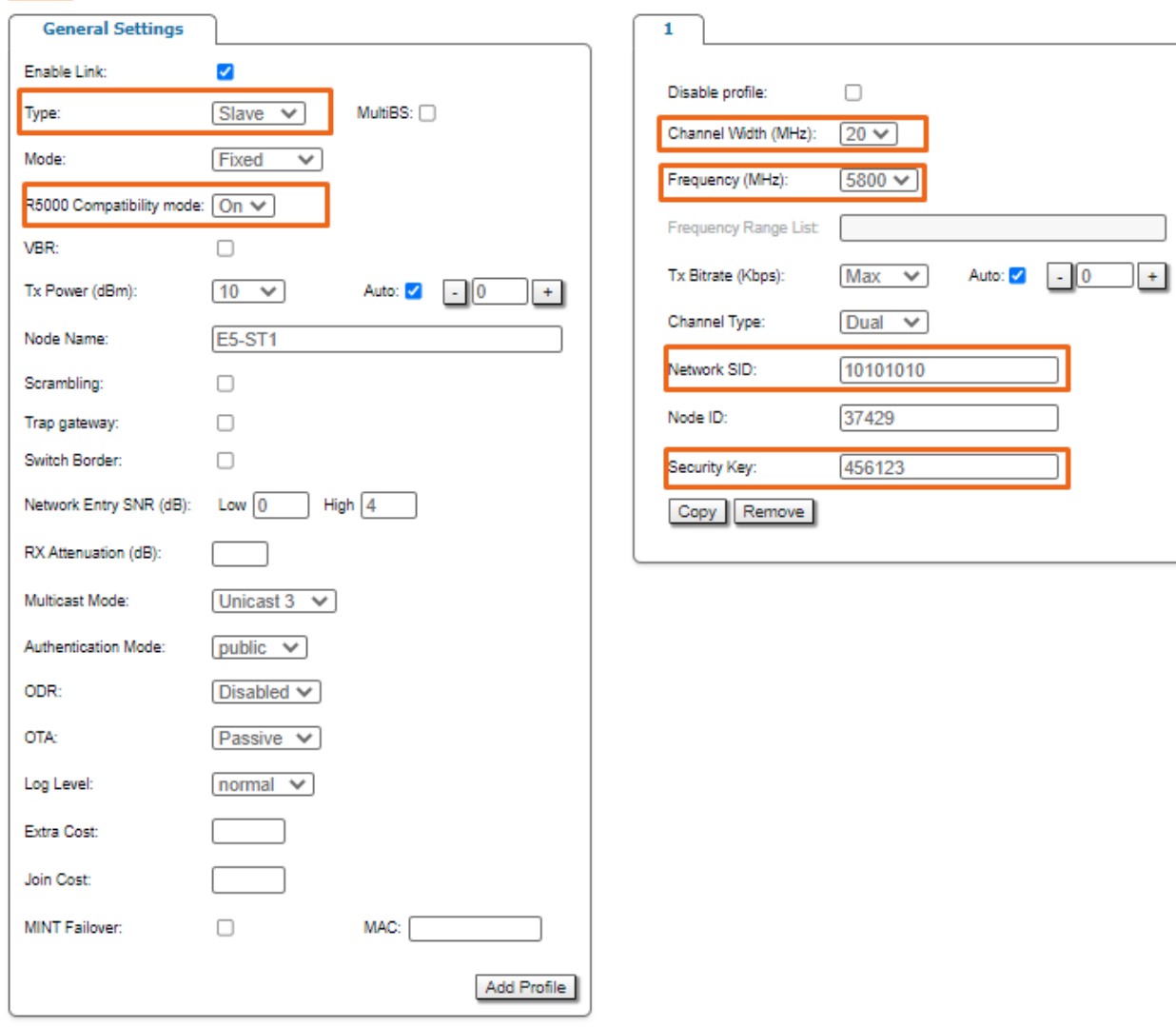

## E-ST link settings

Step 3: In the section "Basic settings" → " Switch (MAC Switch), configure the switching according to the table above requirements and apply the settings.

#### ▼ MAC Switch Enable Switch: V Max. Sources: 5000 Disable STP Forwarding:  $\Box$ ster | IGMP | Flood | **STP** Inband Mode  $rf6.0$  [pass  $\vee$ ]  $\mathsf{Ports}\dots$ eth0  $[$  pass  $\vee$   $]$ Group # $\boxed{3}$  $Started \n~\vee$  $\Box$  $\Box$  $\Box$   $\Box$  $\blacksquare$  $\bigcirc$  $\Box$ Normal  $\overline{\phantom{0}}$  $x$  $\mathbf{X}$ Rules  $\text{Default Action:} \boxed{\text{permit} \, \blacktriangleright \, \square \quad \text{Default QM Channel:} \qquad \text{Default Priority:} \boxed{\text{Up to } \blacktriangleright \, \square \quad \square }$ Create L3 Management Remove ( Status Interfac  $STP$ Repeater IGMP Flood Mode Inband De Ports...  $rf6.0$  [pass  $\vee$ ] vlan100  $[\text{pass } \nabla]$ Group # 100  $\Box$  $\begin{array}{ccc} \square & \square & \square \end{array}$  $Started \ \n\sqrt{ }$ **Z** Normal  $\bigcirc$ ▽ F  $\mathbf{X}$  $\mathbf{x}$  $\sqrt{2}$  $\overline{\phantom{a}}$ ┐  $\rightarrow$  Rules Remove L3 Management | Attached to svi100 Default Action: permit v Default QM Channel: Default Priority: Up to v | Remove ( Create Switch Group

**\* Network Settings** 

#### E-ST switching settings

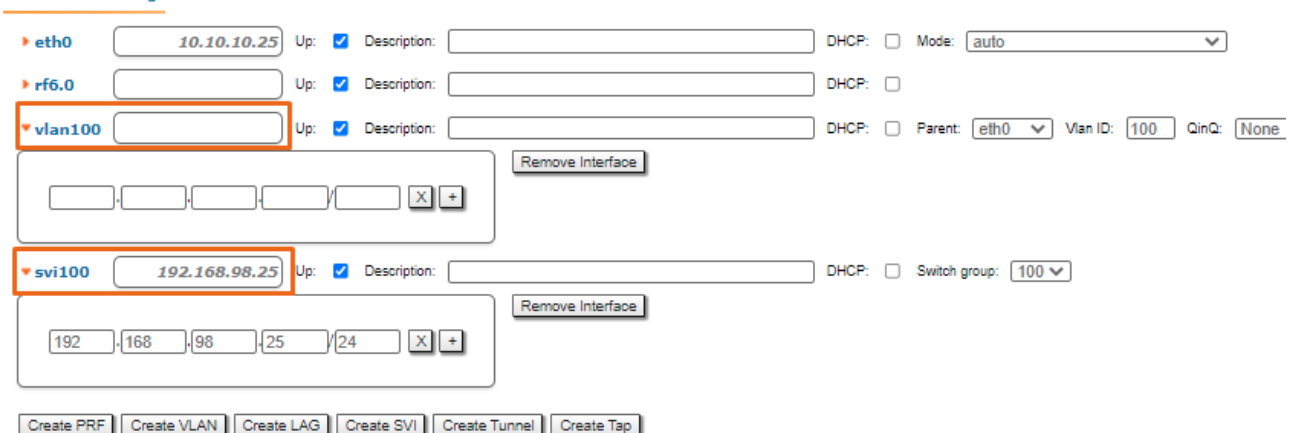

#### E-ST network settings

Step 4: In the section" Basic settings " → "Link Statistics on rf6.0", check the wireless connection statistics. A detailed description of the parameter values is provided in the ["Device Status](https://wiki.infinetwireless.com/display/DR/Device+Status)" section.

Links Statistics on rf6.0 (E5-ST1 ID: 37429) Links: 1

Noise: -101 dBm ATPC: On Autobitrate: On TDMA: Slave RX/TX Capacity: 34/34 Mbps

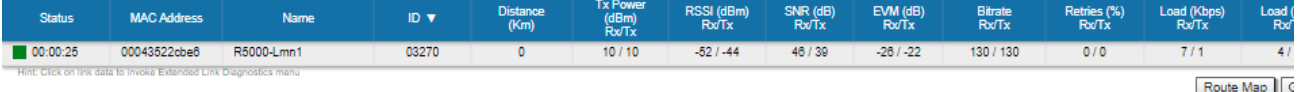

#### Wireless connection statistics

### Settings via the CLI

#### R5000-Lmn settings

- Step 1: Upgrade to the latest TDMA firmware version. Procedure are provided in the section "General Purpose Command Set" → ["flashnet](https://wiki.infinetwireless.com/display/DR/General+Purpose+Command+Set#GeneralPurposeCommandSet-flashnet)". • Step 2: Check the parameters disabling:
	- **•** Greenfield
		- $\bullet$  Scrambling.
- The rest radio parameters and switching settings remain unchanged.

#### E-ST settings

- Step 1: Upgrade to the latest firmware version. Procedure are provided in the section "General Purpose Command Set" → "[flashnet](https://wiki.infinetwireless.com/display/DR/General+Purpose+Command+Set#GeneralPurposeCommandSet-flashnet)".
- Step 2: Configure the radio parameters and switching.

#### E-ST: radio and switching settings

```
rf rf6.0 band 20 transient
rf rf6.0 freq 5800 bitr max sid 10101010
mint rf6.0 -name "E5-STE1"
mint rf6.0 -type slave
mint rf6.0 prof 1 -band 20 -freq 5800 -sid 10101010 -type slave -autobitr -key "456123"
ifc svi100 up
ifc vlan100 vlan 100 vlandev eth0 up
switch group 100 add 2 vlan100 rf6.0
svi 100 group 100
ifc svi100 192.168.98.27/24
switch group 100 start
switch group 3 add 1 eth0 rf6.0
switch group 3 start
```
Step 3: Check the wireless connection statistics with the command "mint map stat". Perform the radio link test with the command "[ltest](https://wiki.infinetwireless.com/pages/viewpage.action?pageId=10780952)".

## E-ST: Wireless connection statistics

```
E5-STE1#1> mint map stat
==============================================================================
Interface rf6.0 TDS
Node 000435152615 "E5-STE1", Id 37429, Nid 0, (Slave)
Freq 5800, Band 20, Sid 10101010, autoBitrate 156000/13000, Noise -100(+0)
 ------- ---------------------------- ------------ ----- ------- ----- -------
                                     Node SNR Bitrate Retry Options
 ------------------------------------ ------------ rx/tx rx/tx rx/tx -------
  03270 R5000-Lmn1 00043522CBE6 46/38 130/130 0/0 /TM/
 ------- ---------------------------- ------------ ----- ------- ----- -------
 1 active neighbors
 Total load: 8/7 (rx/tx), 15 (sum) Kbps
 Total nodes in area: 2
```
● Step 4: Save configuration.

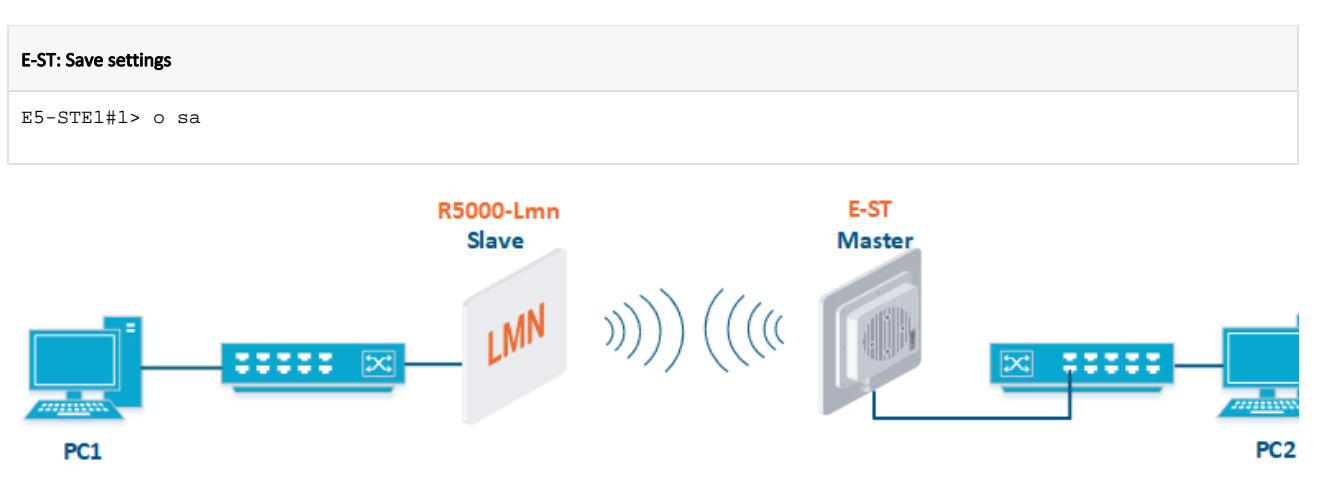

#### Connection scheme

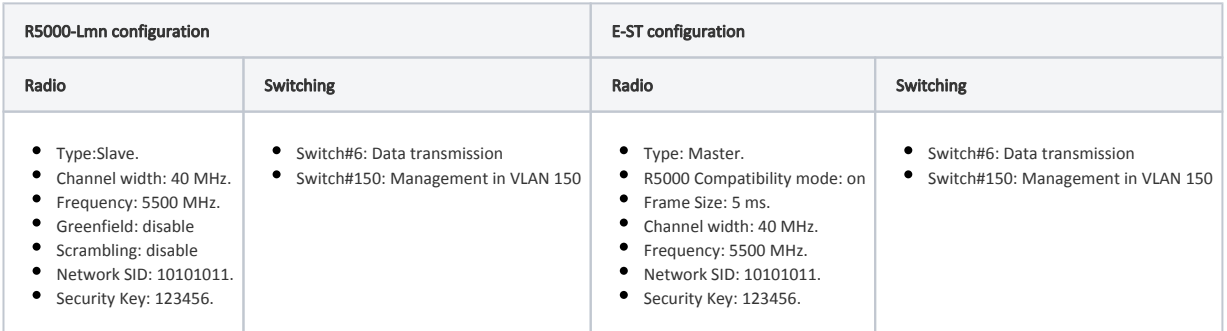

#### Settings parameters

#### Settings via the web interface

#### R5000-Lmn settings

- Step 1: Upgrade to the latest TDMA firmware version. Procedure are provided in the section ["Maintenance menu"](https://wiki.infinetwireless.com/display/DR/Maintenance+menu).
- Step 2: Check the parameters disabling:
	- Greenfield
	- Scrambling.
- The rest radio parameters and switching settings remain unchanged.

## E-ST settings

- Step 1: Upgrade to the latest firmware version. Procedure are provided in the section ["Maintenance menu"](https://wiki.infinetwireless.com/pages/viewpage.action?pageId=84353350).
- Step 2: Set the radio parameters values in the section" Basic settings " → "Link Settings".

## **\*** Link Settings

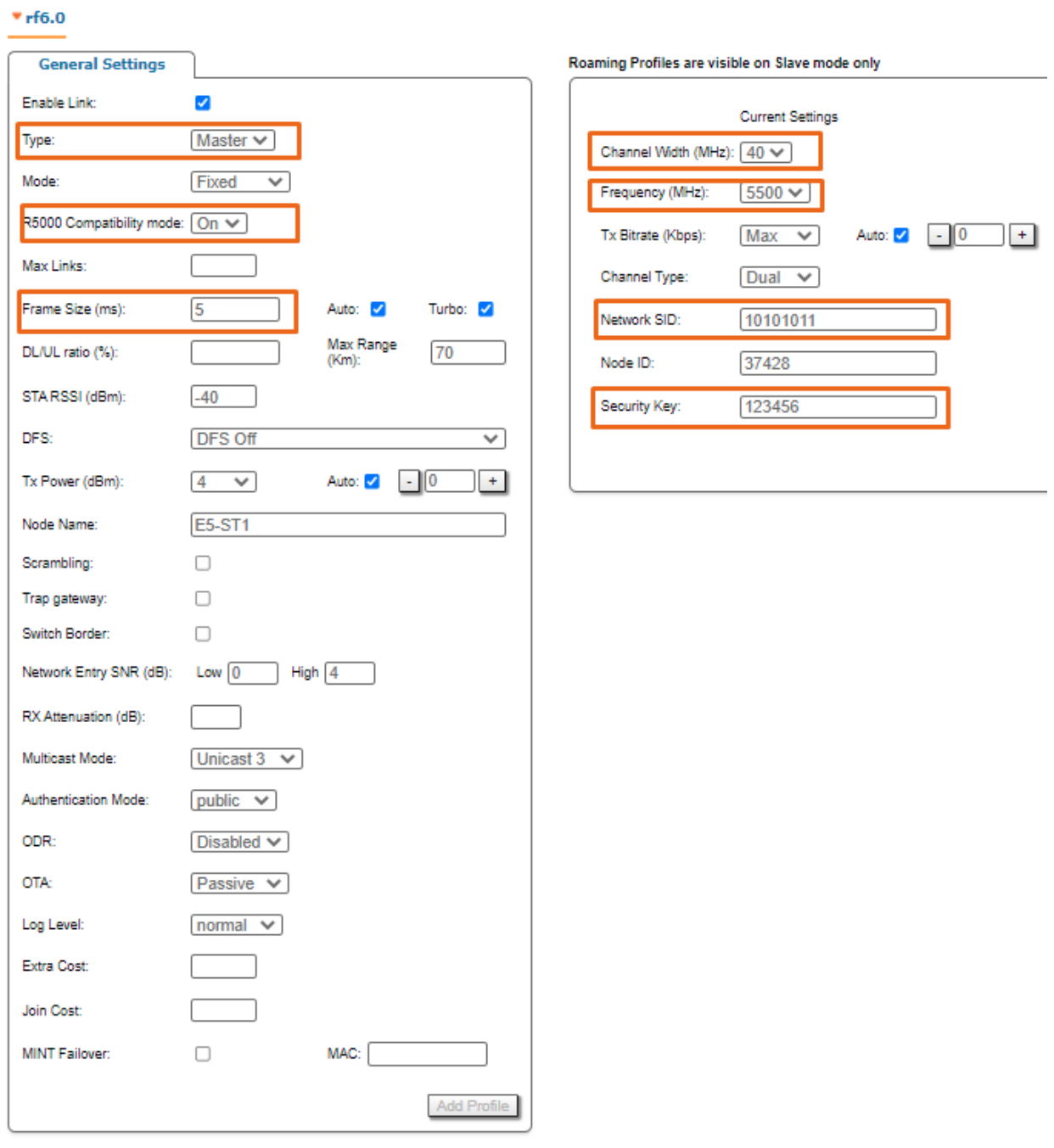

- E-ST link settings
- Step 3: In the section "Basic settings" → " Switch (MAC Switch), configure the switching according to the table above requirements and apply the settings.

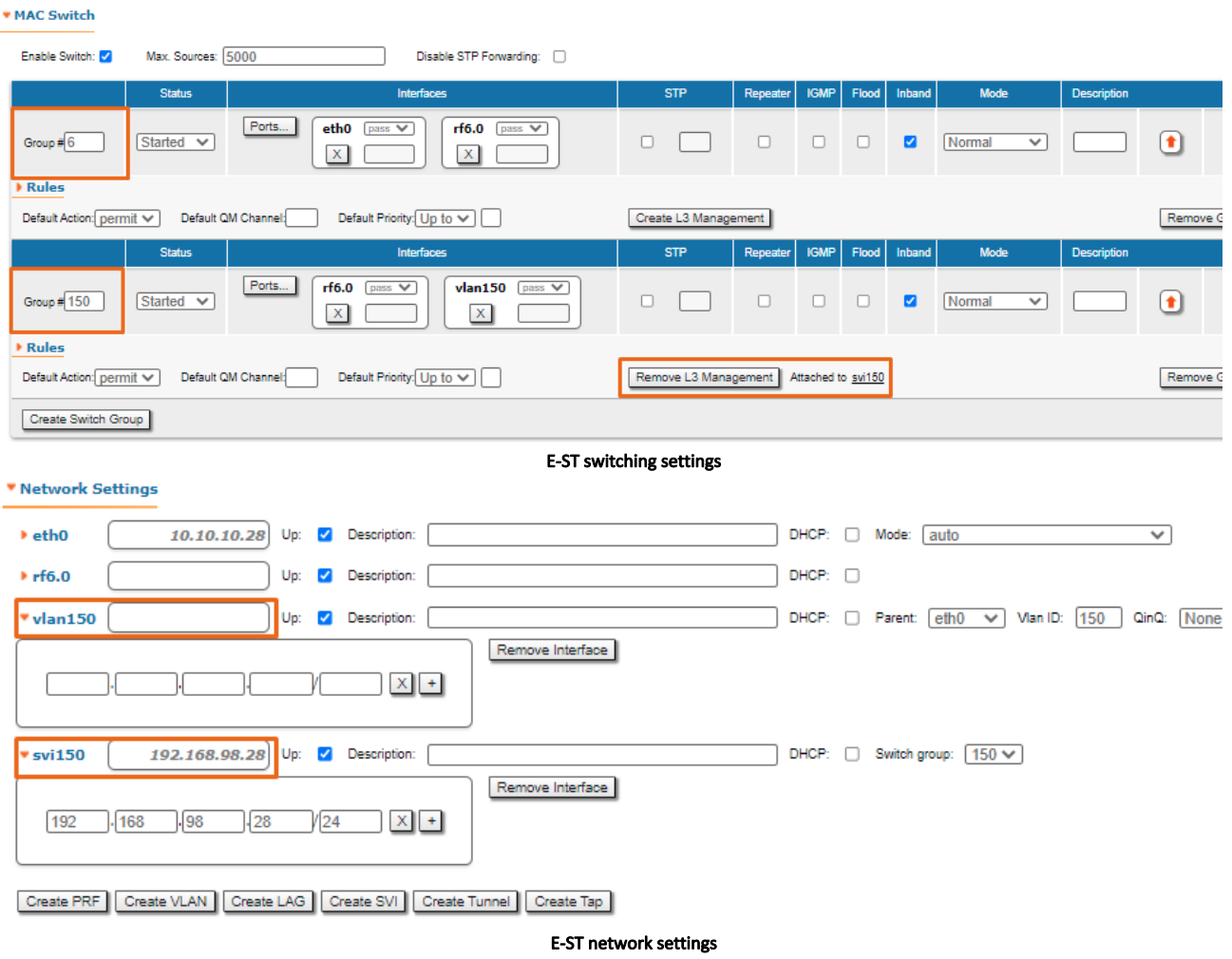

Step 4: In the section" Basic settings " → "Link Statistics on rf6.0", check the wireless connection statistics. A detailed description of the parameter values is provided in the ["Device Status](https://wiki.infinetwireless.com/display/DR/Device+Status)" section.

#### Links Statistics on rf6.0 (E5-ST1 ID: 37428) Links: 1

Noise: -98 dBm ATPC: On Autobitrate: On TDMA: Master (Frame:5 ms DL/UL: Auto RSSI: -40 Max Range: 70 km) RX/TX Capacity: 34/34 Mbps

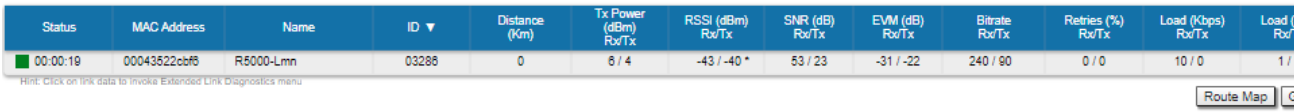

#### Wireless connection statistics

#### Settings via the CLI

## R5000-Lmn settings

- Step 1: Upgrade to the latest TDMA firmware version. Procedure are provided in the section "General Purpose Command Set" → ["flashnet](https://wiki.infinetwireless.com/display/DR/General+Purpose+Command+Set#GeneralPurposeCommandSet-flashnet)".
- Step 2: Check the parameters disabling:
	- **•** Greenfield
	- $\bullet$  Scrambling.
- The radio parameters and switching settings remain unchanged.

## E-ST settings

- Step 1: Upgrade to the latest firmware version. Procedure are provided in the section "General Purpose Command Set" → "[flashnet](https://wiki.infinetwireless.com/display/DR/General+Purpose+Command+Set#GeneralPurposeCommandSet-flashnet)".
- Step 2: Configure the radio parameters and switching.

#### E-ST: radio and switching settings

```
rf rf6.0 band 40 transient
rf rf6.0 freq 5500 bitr max sid 10101011
mint rf6.0 -name "E5-STE2"
mint rf6.0 -type master
mint rf6.0 -key "123456"
mint rf6.0 -autobitrate
mint rf6.0 -roaming leader
mint rf6.0 tdma mode=Master win=5
ifc svi150 up
ifc vlan150 vlan 150 vlandev eth0 up
switch group 150 add 2 vlan150 rf6.0
svi 150 group 150
ifc svi100 192.168.98.28/24
switch group 150 start
switch group 6 add 1 eth0 rf6.0
switch group 6 start
```
Step 3: Check the wireless connection statistics with the command "mint map stat". Perform the radio link test with the command "[ltest](https://wiki.infinetwireless.com/pages/viewpage.action?pageId=10780952)".

## E-ST: Wireless connection statistics

```
E5-STE1#1> mint map stat
==============================================================================
Interface rf6.0 TDS
Node 000435152615 "E5-STE1", Id 37429, Nid 0, (Slave)
Freq 5800, Band 20, Sid 10101010, autoBitrate 156000/13000, Noise -100(+0)
   ------- ---------------------------- ------------ ----- ------- ----- -------
 Id Name Node SNR Bitrate Retry Options
  ------------------------------------ ------------ rx/tx rx/tx rx/tx -------
  03270 R5000-Lmn1 00043522CBE6 46/38 130/130 0/0 /TM/
       ------- ---------------------------- ------------ ----- ------- ----- -------
 1 active neighbors
 Total load: 8/7 (rx/tx), 15 (sum) Kbps
 Total nodes in area: 2
```
• Step 4: Save configuration.

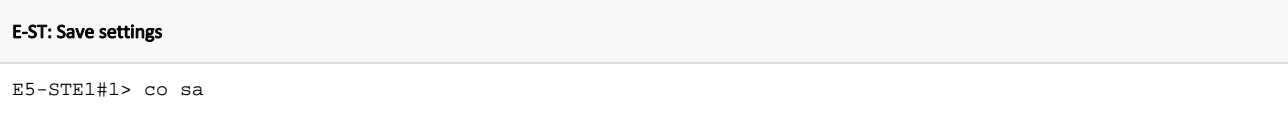

## <span id="page-10-0"></span>Point-to-Multipoint topology

To increase the network throughput, we recommend:

- Replace the base station sector in accordance with the recommendations of the table in the section "R5000 and Evolution models compliance".
- Replace critical subscriber terminals.

#### Example of upgrading a Point-to-Multipoint network topology

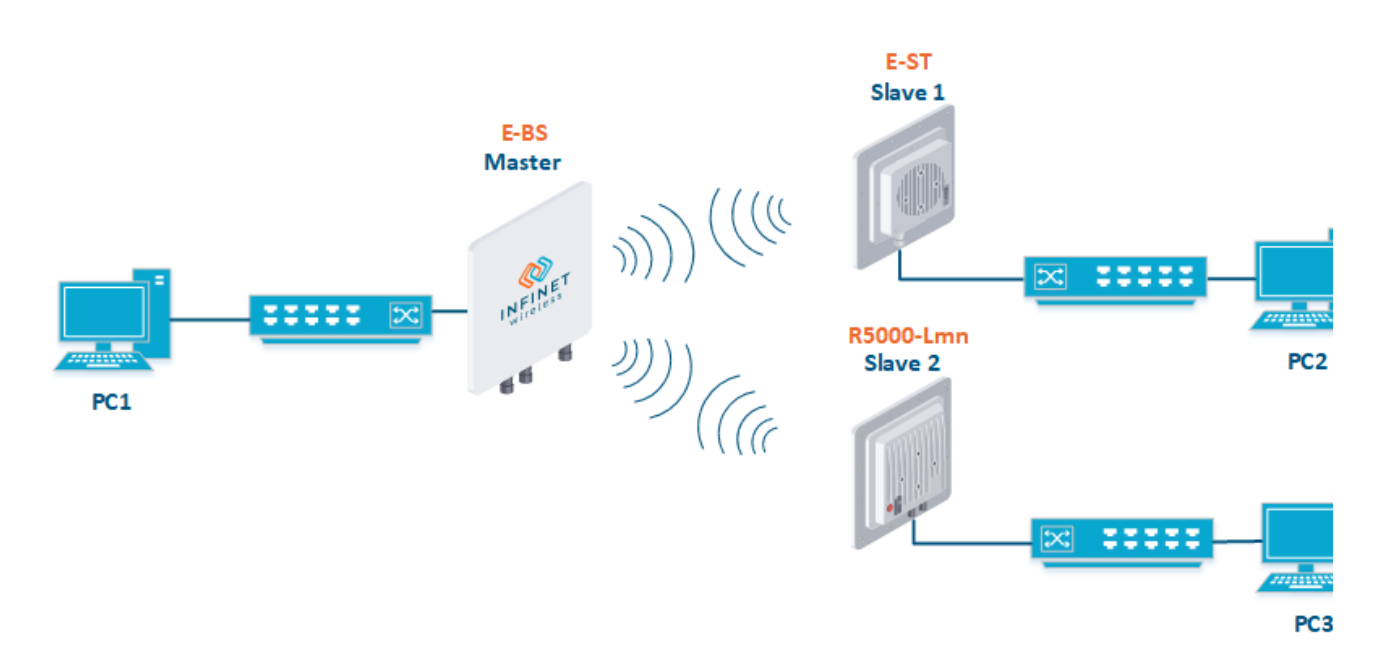

#### Connection scheme

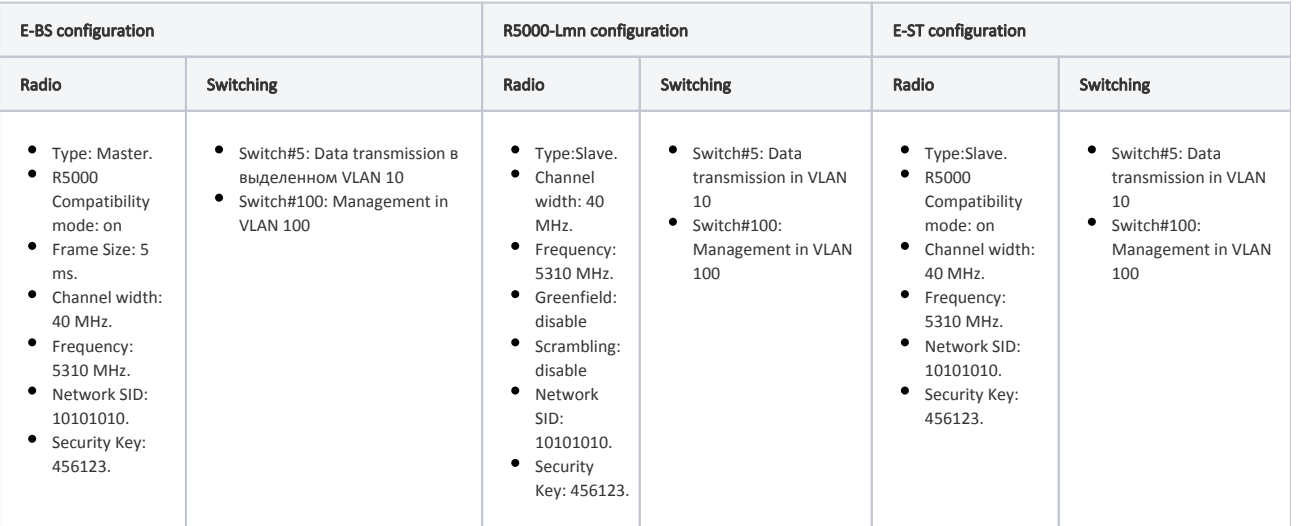

#### Settings parameters

## Settings via the web interface

## R5000-Lmn settings

- Step 1: Upgrade to the latest TDMA firmware version. Procedure are provided in the section ["Maintenance menu"](https://wiki.infinetwireless.com/display/DR/Maintenance+menu).
- $\bullet$  Step 2: Check the parameters disabling:
	- **•** Greenfield
	- misoctl
	- Scrambling.
- The radio parameters and switching settings remain unchanged.

## E-BS settings

- Step 1: Upgrade to the latest firmware version. Procedure are provided in the section ["Maintenance menu"](https://wiki.infinetwireless.com/pages/viewpage.action?pageId=84353350).
- Step 2: Set the radio parameters values in the section" Basic settings " → "Link Settings".

## **\*** Link Settings

## $\blacktriangledown$  rf6.0

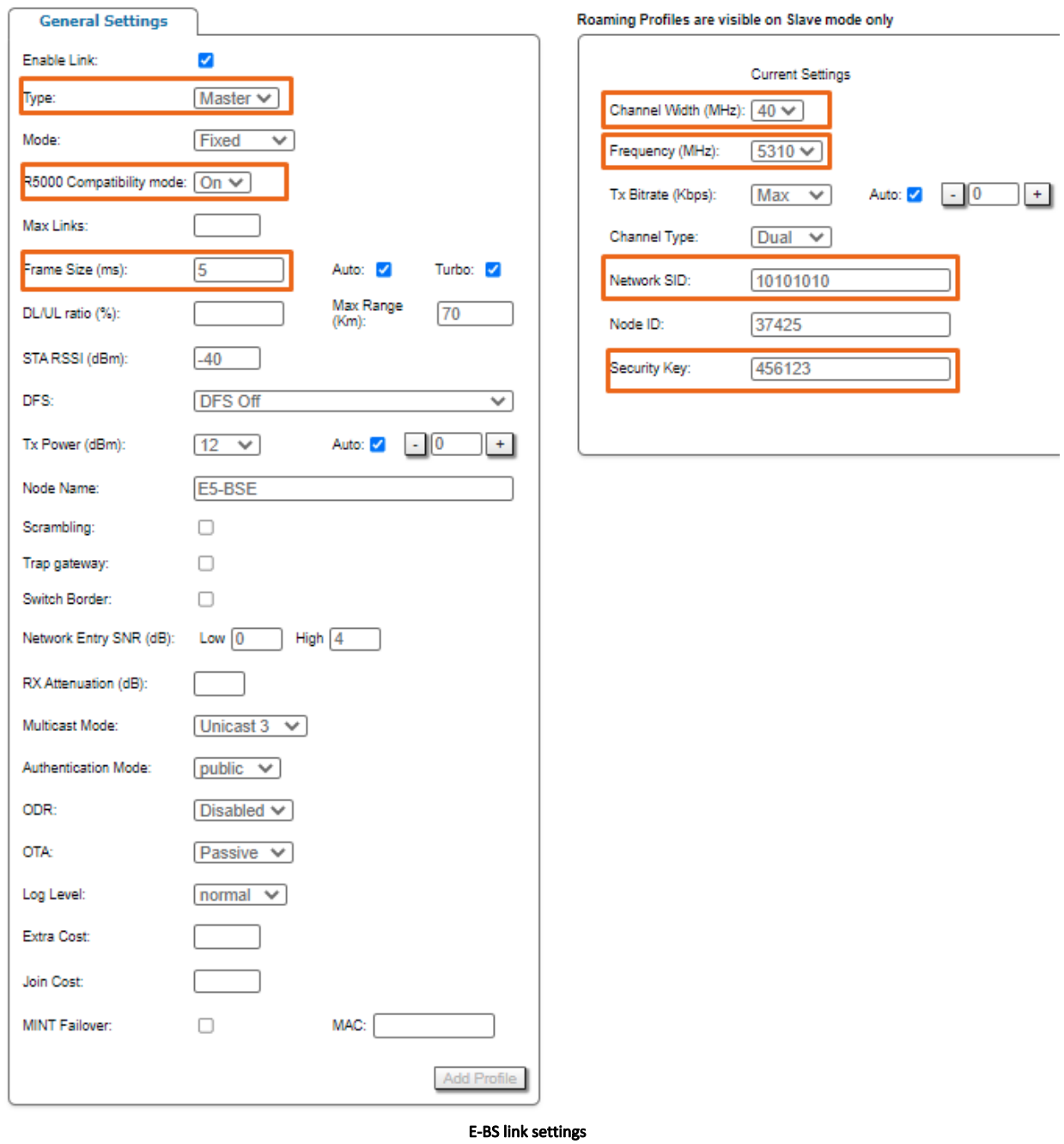

Step 3: In the section "Basic settings" → " Switch (MAC Switch), configure the switching according to the table above requirements and apply the settings.

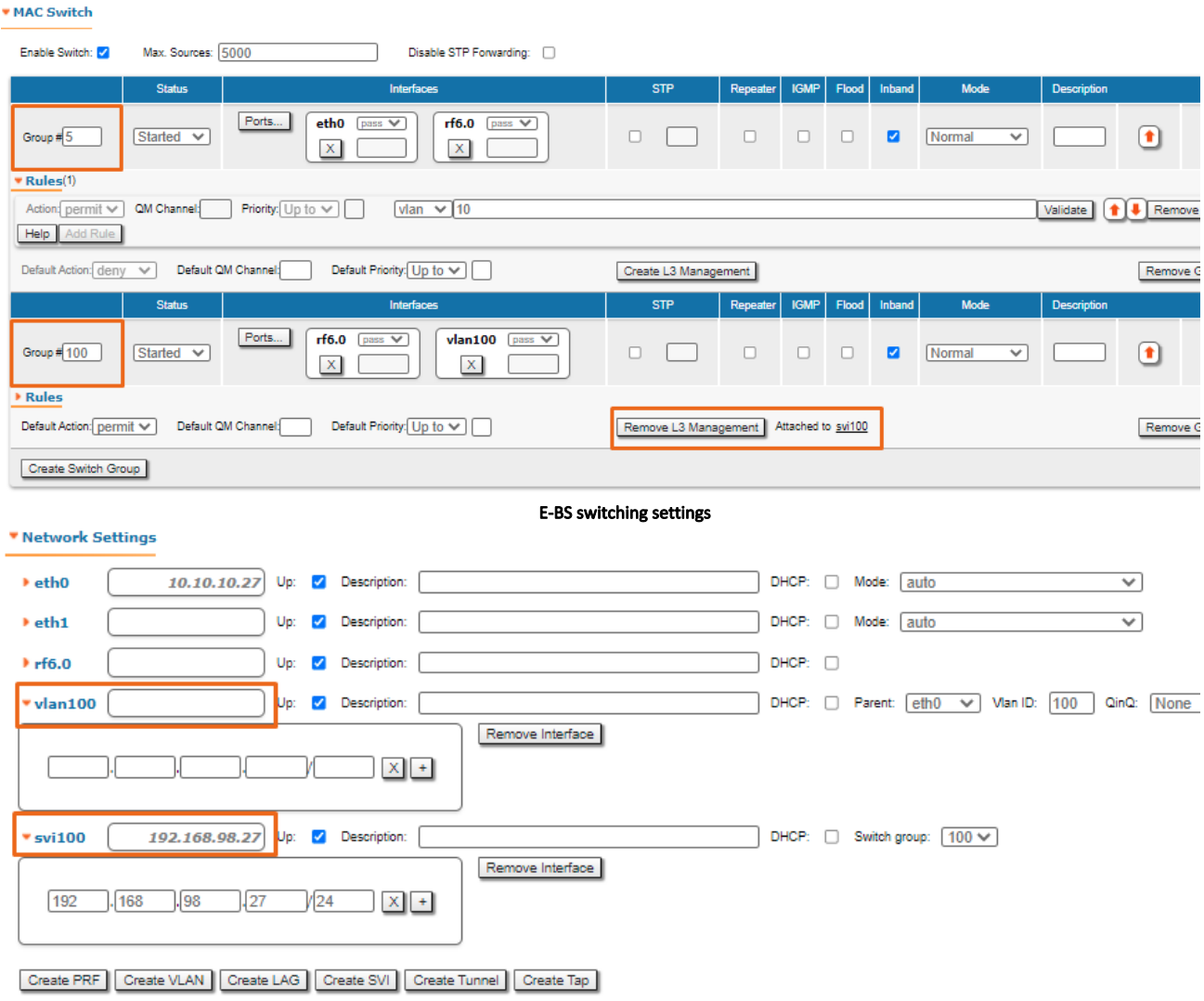

#### E-BS network settings

Step 4: In the section" Basic settings " → "Link Statistics on rf6.0", check the wireless connection statistics. A detailed description of the parameter values is provided in the ["Device Status](https://wiki.infinetwireless.com/display/DR/Device+Status)" section.

#### Links Statistics on rf6.0 (E5-BSE ID: 37425) Links: 2

Noise: -100 dBm ATPC: On Autobitrate: On TDMA: Master (Frame:5 ms DL/UL: Auto RSSI: -40 Max Range: 70 km) RX/TX Capacity: 139/144 Mbps

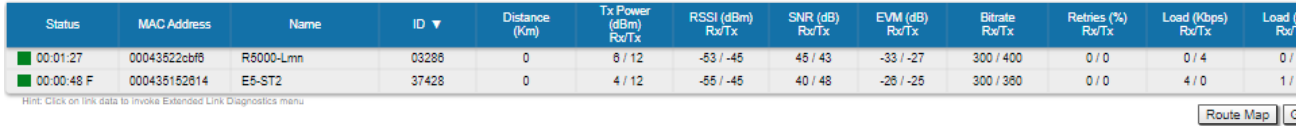

#### Wireless connection statistics

## NOTE

Perform the E-ST settings analog with E-BS.

### Settings via the CLI

## R5000-Lmn settings

- Step 1: Upgrade to the latest TDMA firmware version. Procedure are provided in the section "General Purpose Command Set" → ["flashnet](https://wiki.infinetwireless.com/display/DR/General+Purpose+Command+Set#GeneralPurposeCommandSet-flashnet)".
- $\bullet$  Step 2: Check the parameters disabling:
	- **•** Greenfield
	- Scrambling.

The radio parameters and switching settings remain unchanged.

## E-BS settings

- Step 1: Upgrade to the latest firmware version. Procedure are provided in the section "General Purpose Command Set" → "[flashnet](https://wiki.infinetwireless.com/display/DR/General+Purpose+Command+Set#GeneralPurposeCommandSet-flashnet)".
- Step 2: Configure the radio parameters and switching.

#### E-BS: Radio and switching settings

```
rf rf6.0 band 40 transient
rf rf6.0 freq 5310 bitr max sid 10101010
mint rf6.0 -name "E5-BSE"
mint rf6.0 -type master
mint rf6.0 -key "456123"
mint rf6.0 -autobitrate
mint rf6.0 -roaming leader
mint rf6.0 tdma mode=Master win=5 
ifc svi100 up
ifc vlan100 vlan 100 vlandev eth0 up
switch group 100 add 2 vlan100 rf6.0
svi 100 group 100
ifc svi100 192.168.98.25/24
switch group 100 start
switch group 5 add 1 eth0 rf6.0
switch group 5 vlan 10
switch group 5 start
```
Step 3: Check the wireless connection statistics with the command "mint map stat". Perform the radio link test with the command ["ltest"](https://wiki.infinetwireless.com/pages/viewpage.action?pageId=10780952).

#### E-BS: Wireless connection statistics

```
E5-BSE#1> mint map stat
==============================================================================
Interface rf6.0 TDM (5 ms DL/UL:Auto) (RSSI=-40 Dist=70)
Node 000435252611 "E5-BSE", Id 37425, Nid 0, (Master)
Freq 5310, Band 40, Sid 10101010, autoBitrate 400000/30000, Noise -100(+0) ------- ---------------------------- ------------ ----- ------- ----- -------
 Id Name Name Node SNR Bitrate Retry Options
 ------------------------------------ ------------ rx/tx rx/tx rx/tx -------
   03286 R5000-Lmn 00043522CBF6 47/42 300/300 0/0 /S/
   37428 E5-STE2 000435152614 47/48 300/300 0/0 /S/
 ------- ---------------------------- ------------ ----- ------- ----- -------
 2 active neighbors
 Total load: 9/11 (rx/tx), 20 (sum) Kbps
 Total nodes in area: 3
 Links fault 2, Routes fault 0
 # Optimal tdma distance 2 km
```
• Step 4: Save configuration.

#### E-BS: Save settings

E5-BSE#1> co sa

## NOTE

Perform the E-ST settings analog with E-BS.

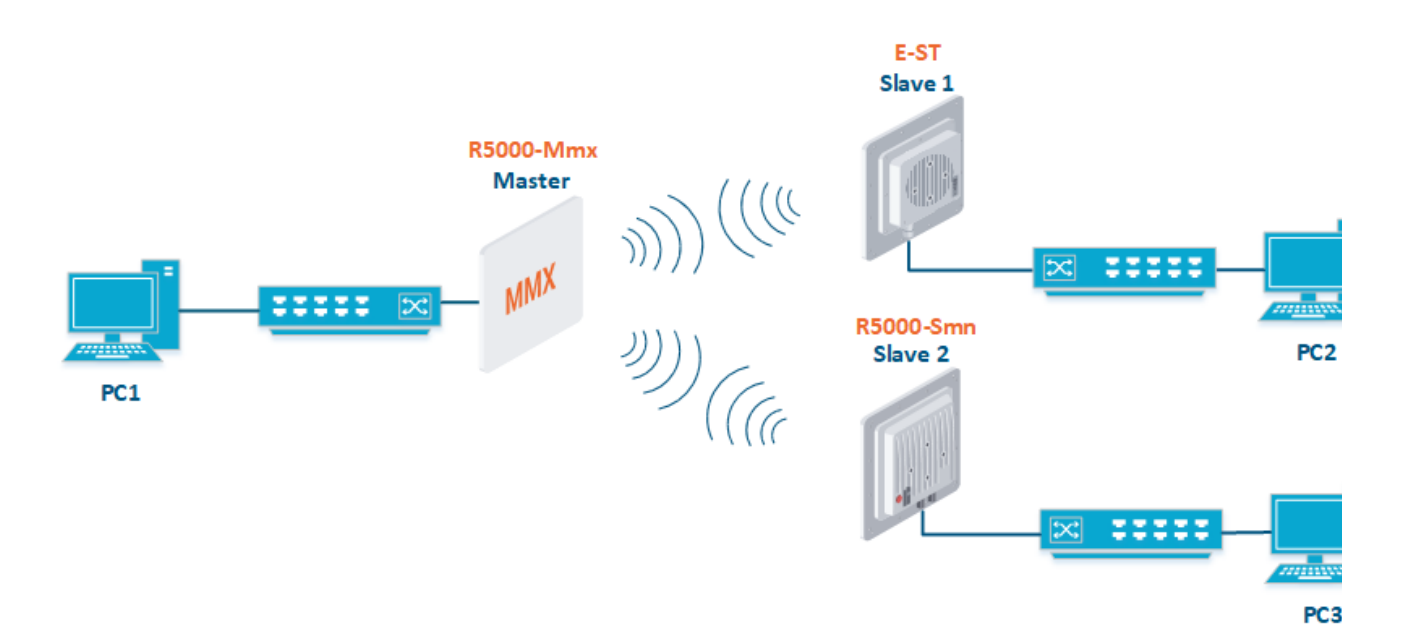

#### Connection scheme

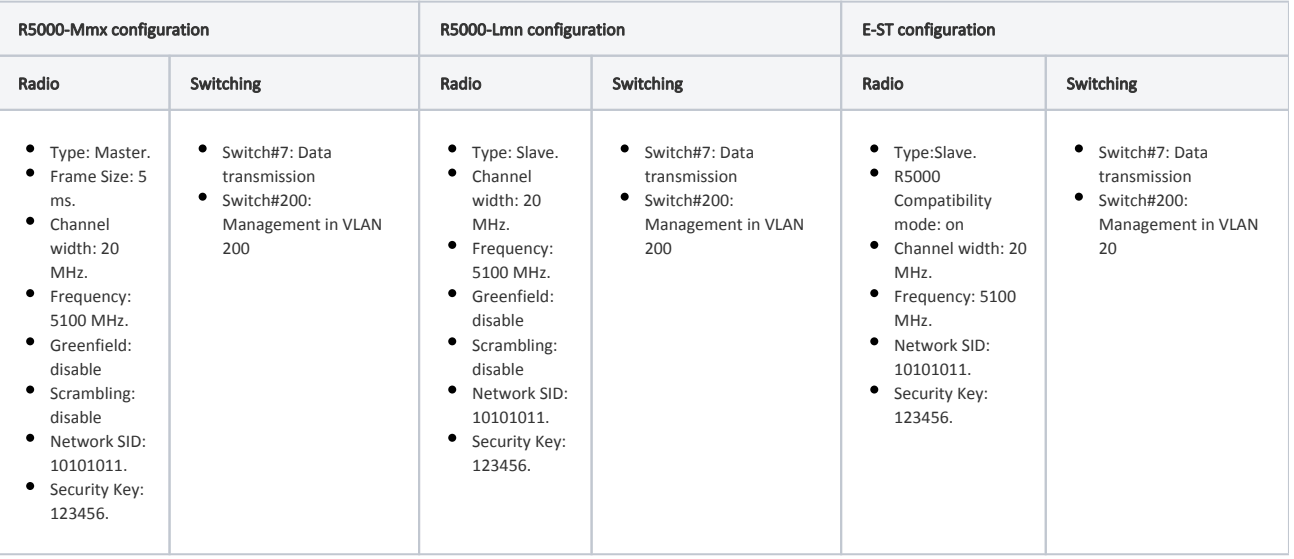

#### Settings parameters

### Settings via the web interface

R5000-Mmx, R5000-Lmn settings

- Step 1: Upgrade to the latest TDMA firmware version. Procedure are provided in the section ["Maintenance menu"](https://wiki.infinetwireless.com/display/DR/Maintenance+menu).
- $\bullet$  Step 2: Check the parameters disabling:
	- **•** Greenfield  $\bullet$  Scrambling.
- The radio parameters and switching settings remain unchanged.

### E-ST settings

- Step 1: Upgrade to the latest firmware version. Procedure are provided in the section ["Maintenance menu"](https://wiki.infinetwireless.com/pages/viewpage.action?pageId=84353350).
- Step 2: Set the radio parameters values in the section" Basic settings " → "Link Settings".

## **\*** Link Settings

▼ MAC Switch

## $\blacktriangledown$  rf6.0

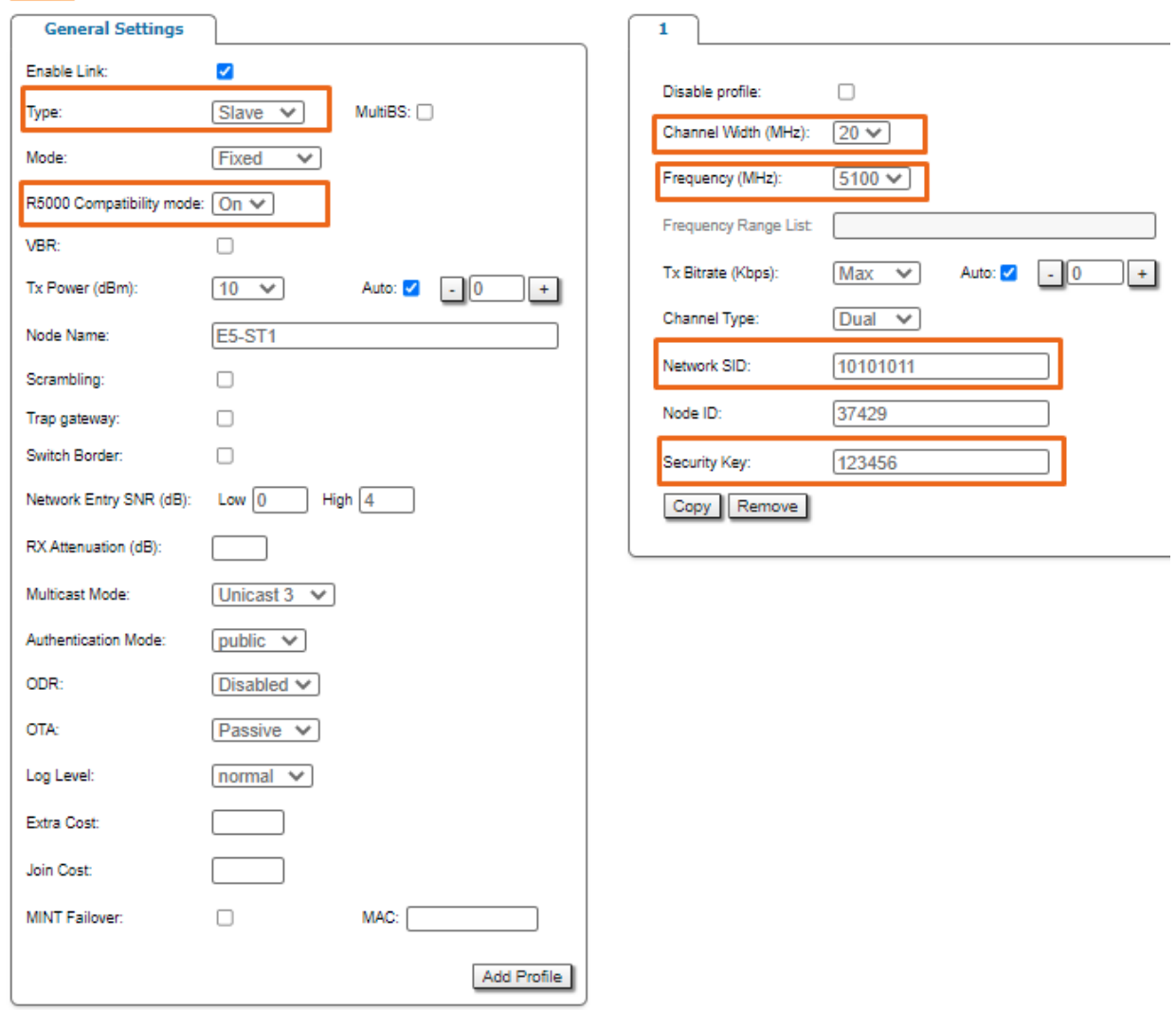

## E-ST link settings

Step 3: In the section "Basic settings" → " Switch (MAC Switch), configure the switching according to the table above requirements and apply the settings.

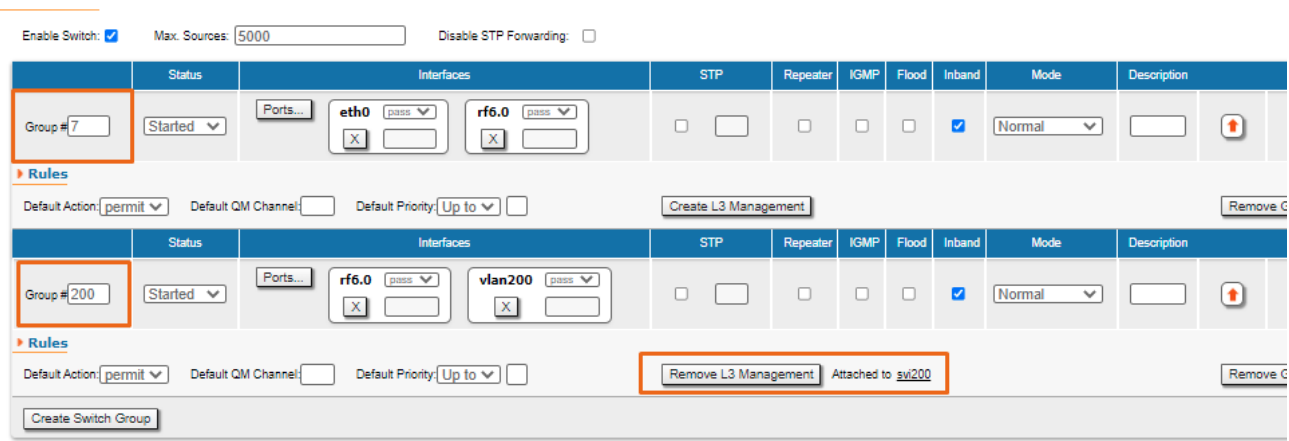

#### E-ST switching settings

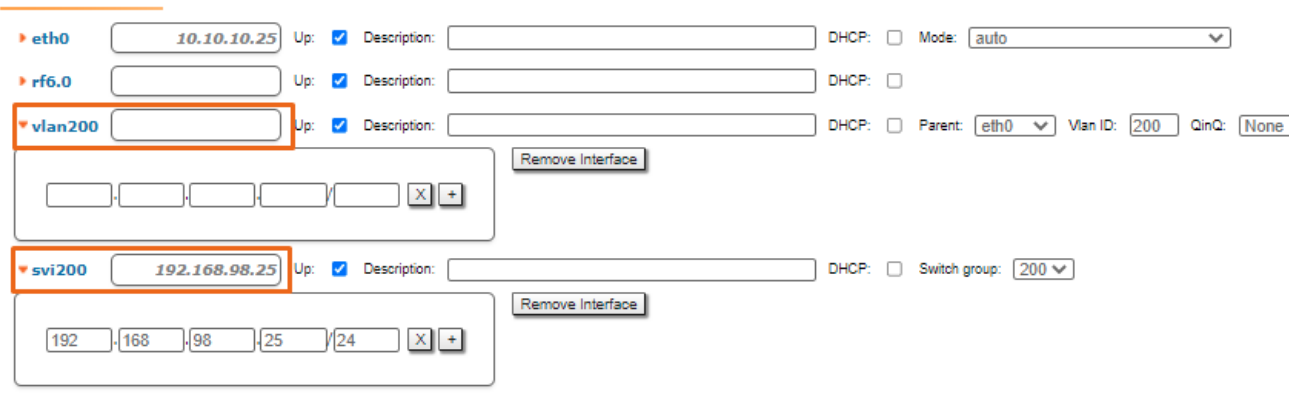

## Create PRF | Create VLAN | Create LAG | Create SVI | Create Tunnel | Create Tap |

## E-ST network settings

**\* Network Settings** 

Step 4: In the section" Basic settings " → "Link Statistics on rf6.0", check the wireless connection statistics. A detailed description of the parameter values is provided in the ["Device Status](https://wiki.infinetwireless.com/display/DR/Device+Status)" section.

Links Statistics on rf6.0 (E5-ST1 ID: 37429) Links: 1

Noise: -103 dBm ATPC: On Autobitrate: On TDMA: Slave RX/TX Capacity: 45/36 Mbps

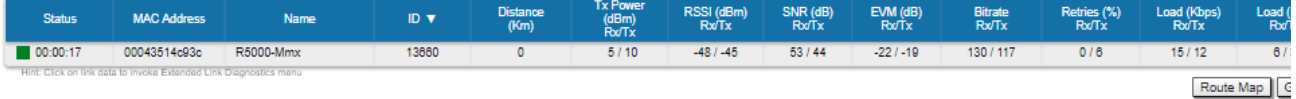

#### Wireless connection statistics

#### Settings via the CLI

R5000-Mmx, R5000-Lmn settings

- Step 1: Upgrade to the latest TDMA firmware version. Procedure are provided in the section "General Purpose Command Set" → ["flashnet](https://wiki.infinetwireless.com/display/DR/General+Purpose+Command+Set#GeneralPurposeCommandSet-flashnet)".
- Step 2: Check the parameters disabling:
	- **•** Greenfield
	- $\bullet$  Scrambling.
- The radio parameters and switching settings remain unchanged.

#### E-ST settings

- Step 1: Upgrade to the latest firmware version. Procedure are provided in the section "General Purpose Command Set" → "[flashnet](https://wiki.infinetwireless.com/display/DR/General+Purpose+Command+Set#GeneralPurposeCommandSet-flashnet)".
- Step 2: Configure the radio parameters and switching.

#### E-ST: radio and switching settings

```
rf rf6.0 band 20 transient
rf rf6.0 freq 5100 bitr max sid 10101011
mint rf6.0 -name "E5-STE_Slave1"
mint rf6.0 -type slave
mint rf6.0 prof 1 -band 20 -freq 5100 -sid 10101011 -type slave -autobitr -key "123456"
ifc svi200 up
ifc vlan200 vlan 200 vlandev eth0 up
switch group 200 add 2 vlan200 rf6.0
svi 200 group 200
ifc svi100 192.168.98.25/24
switch group 200 start
switch group 7 add 1 eth0 rf6.0
switch group 7 start
```
Step 3: Check the wireless connection statistics with the command "mint map stat". Perform the radio link test with the command "[ltest](https://wiki.infinetwireless.com/pages/viewpage.action?pageId=10780952)".

```
Title
```
## E-ST: Wireless connection statistics

```
E5-STE1#1> mint map stat
==============================================================================
Interface rf6.0 TDS
Node 000435152615 "E5-STE_Slave1", Id 37429, Nid 0, (Slave)
Freq 5100, Band 20, Sid 10101011, autoBitrate 156000/13000, Noise -103(+0)
 ------- ---------------------------- ------------ ----- ------- ----- -------
 Id Name Node SNR Bitrate Retry Options
 ------------------------------------ ------------ rx/tx rx/tx rx/tx -------
  13660 R5000-Mmx 00043514C93C 53/44 130/130 0/0 /TM/F
 ------- ---------------------------- ------------ ----- ------- ----- -------
 1 active neighbors
 Total load: 5/0 (rx/tx), 5 (sum) Kbps
 Total nodes in area: 3
```
• Step 4: Save configuration.

### E-ST: Save settings

E5-STE1#1> co sa